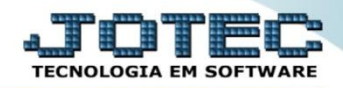

## **ATUALIZA LOCAL DE COBRANÇA CRATILCBC**

 *Explicação: Esta rotina tem como objetivo atualizar os locais de cobrança das duplicatas, podendo atualizar várias duplicatas por vez, evitando assim alterar uma a uma.*

*Para realizar esta rotina acesse o módulo: Contas a receber* 

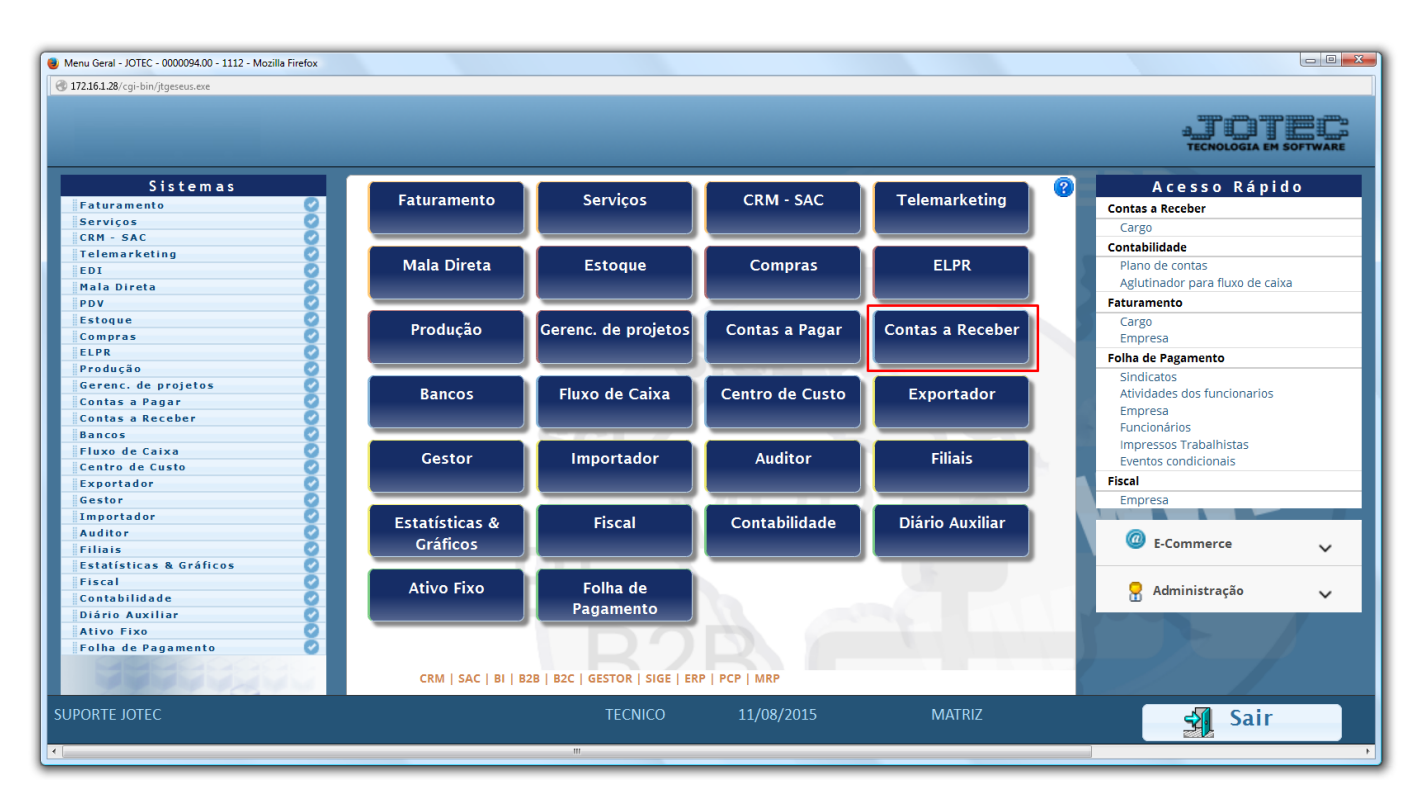

Em seguida acesse: *Atualização > Atualiza local de cobrança*.

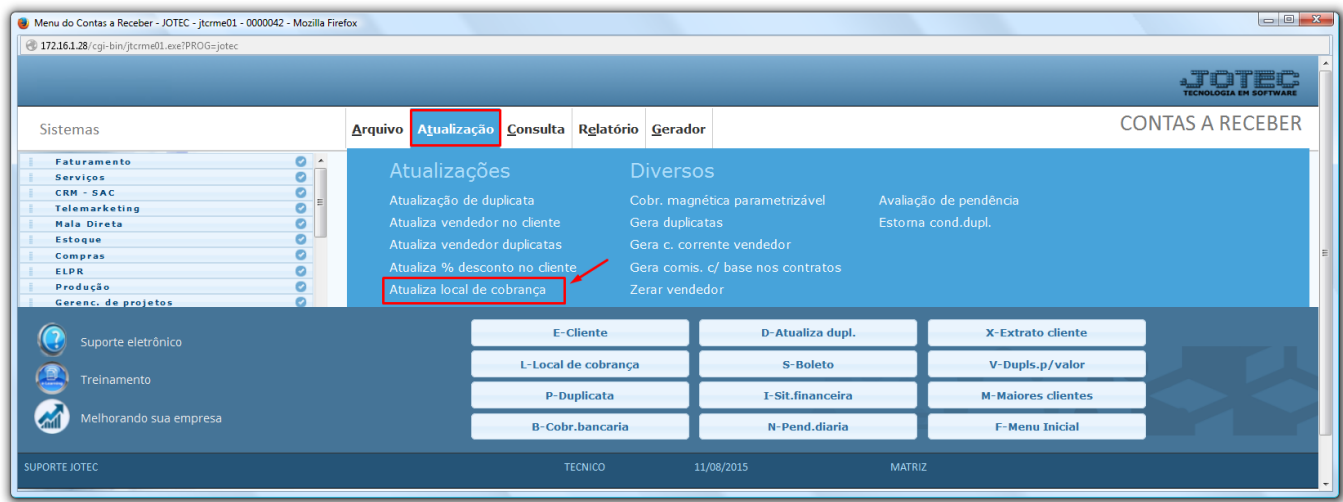

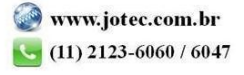

 Realize a pesquisa filtrando por algumas das opções, *cliente*, *emissão*, *vencimento* ou *local de cobrança,* e clique no ícone do *binóculo* para pesquisar. Poderá pesquisar por mais de uma opção, conforme a imagem abaixo:

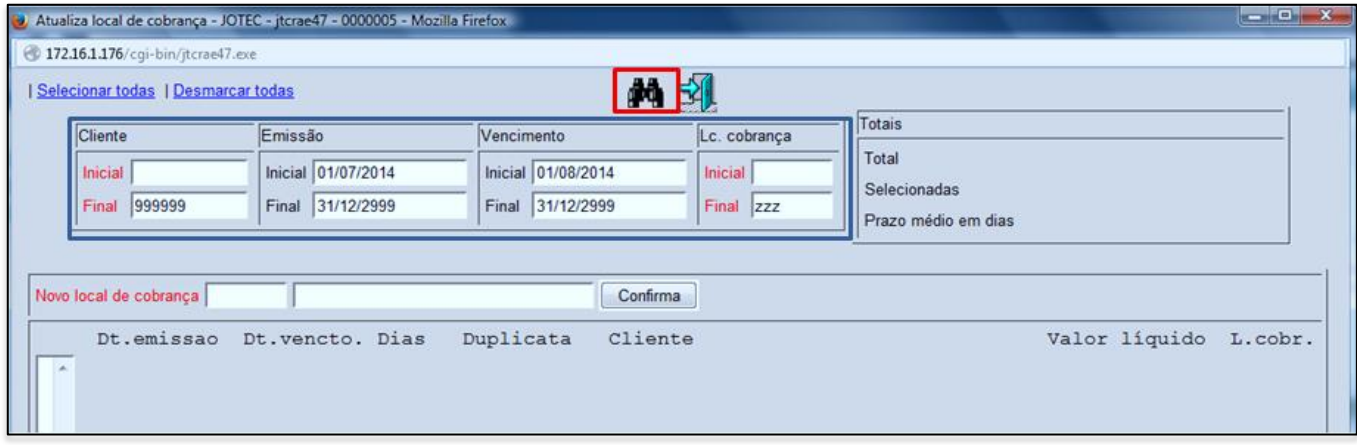

## Será gerada uma relação de duplicatas:

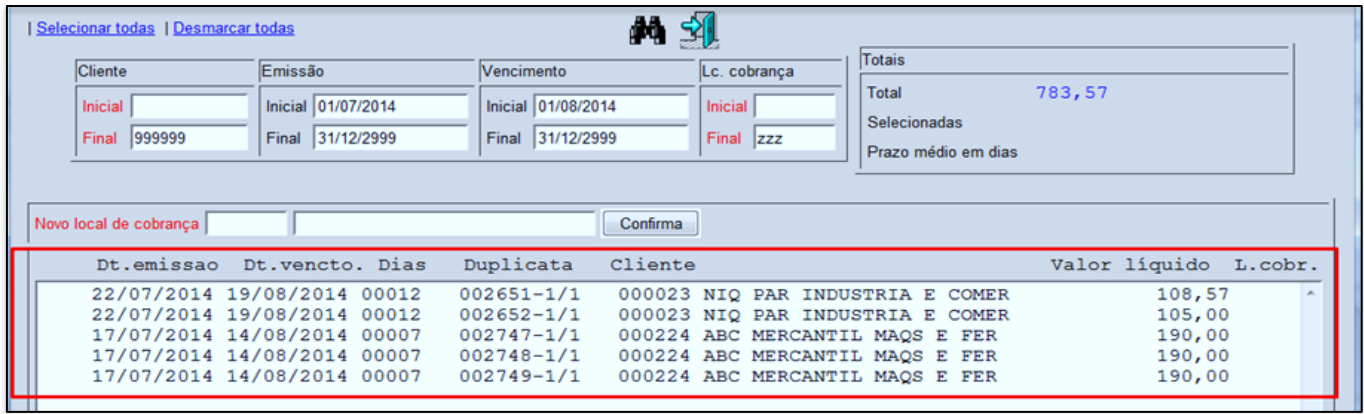

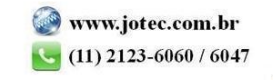

 Dê um duplo clique sobre as *(1) Duplicatas* que deseja alterar o local de cobrança *(As duplicatas selecionadas ficarão com um S na frente)*. Depois disso basta dar um duplo clique no campo *(2) Novo local de cobrança*, selecionar o novo local e clicar no botão *confirma.*

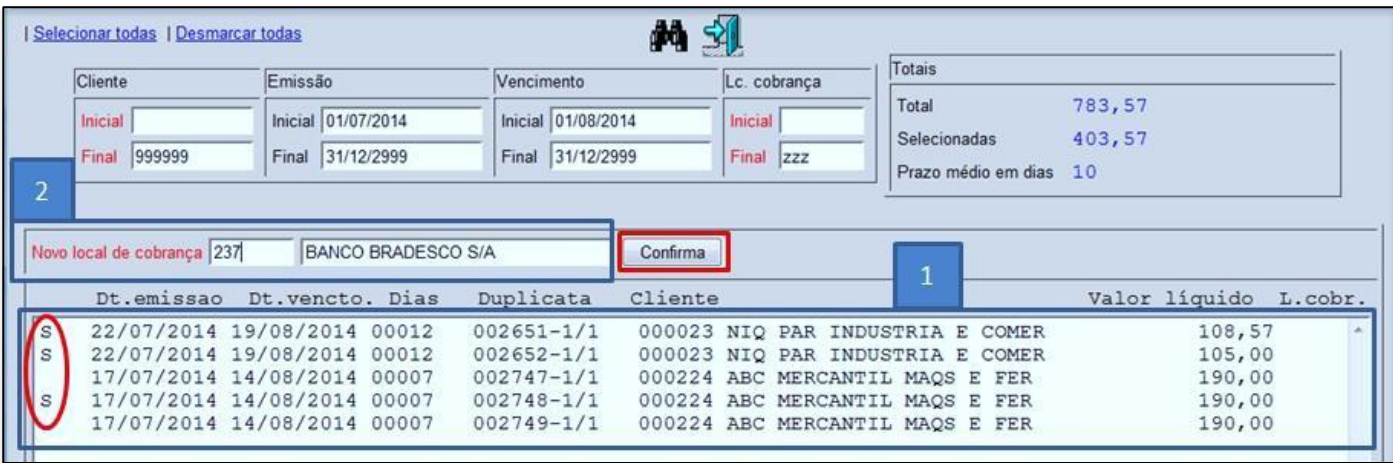

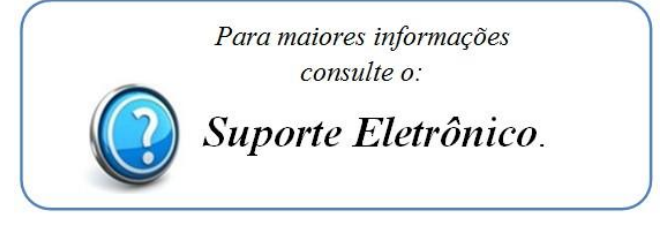

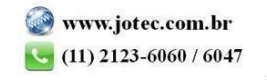